#### 索菲亚家居股份有限公司

### 关于召开 **2016** 年第三次临时股东大会通知的公告

本公司及董事会全体成员保证信息披露内容的真实、准确和完整,没有虚假 记载、误导性陈述或重大遗漏。

一、召开会议的基本情况

1、股东大会的召集人:董事会。

2、会议表决方式:现场表决和网络投票相结合的方式。

(1)现场投票:包括本人出席及通过填写授权委托书授权他人出席。

(2)网络投票:公司将通过深圳证券交易所交易系统和互联网投票系统 (http://wltp.cninfo.com.cn)向股东提供网络形式的投票平台。公司股东可以在 本通知列明的网络投票时间内通过上述系统行使表决权。

公司股东只能选择上述投票方式中的一种表决方式。同一表决权出现重复投 票的以第一次有效投票结果为准。

3、会议召开日期和时间:

现场会议召开时间:2016 年 11 月 22 日下午 3:30。

网络投票时间:

(1)通过深圳证券交易所交易系统进行网络投票的时间为:2016 年 11 月 22 日上午 9:30 至 11:30,下午 13:00 至 15:00;

(2)通过深圳证券交易所互联网投票系统投票的具体时间为:2016 年 11 月 21 日下午 15:00 至 2016 年 11 月 22 日下午 15:00 期间的任意时间。

4、现场会议召开地点:广州市天河区体育东路 28 号广州方圆奥克伍德豪 景酒店 11 楼 12 号会议室。

5、股权登记日:2016 年 11 月 15 日。

二、会议出席和列席人员

1、凡截止 2016 年 11 月 15 日下午 3:00 交易结束后,在中国证券登记结算 有限责任公司深圳分公司登记在册的本公司全体股东及其委托代理人;

2、公司董事、监事和其他高级管理人员;

3、公司法律顾问。

三、会议审议事项

1.关于继续向控股子公司司米厨柜有限公司提供担保的议案。

上述议案经公司第三届董事会第十三次会议以及第十四次会议审议通过,具 体内容详见 2016 年 10 月 26 日和 2016 年 11 月 3 日公司在巨潮资讯网披露的公 告。

四、会议登记方法

1、股东登记时自然人需持本人身份证、股东帐户卡;法人股东需持营业执 照(商业登记证)复印件、授权委托书、股东帐户卡和出席人身份证进行登记; 委托代理人需持本人身份证、授权委托书和委托人身份证或营业执照、股东帐户 卡进行登记。股东可以通过信函或传真方式登记。

2、登记时间:2016 年 11 月 21 日上午 9:00—11:00,下午 2:00—5:00(以信 函方式登记的,以邮局邮戳记载的收信时间为准)。

3、登记地点:广州市天河区体育东路 108 号创展中心西座 19 楼

4、联系电话:020-87533019/020-87579391(传真)。

5、联系人: 陈曼齐 。

五、参加网络投票的具体操作流程的

在本次股东大会上,公司将向股东提供网络投票平台,股东可以通过深圳交 易所交易系统投票和互联网投票,网络投票的操作流程见附件三。

六、其他事项

1、会期半天。出席者食宿及交通费自理。

2、出席现场会议的股东及股东代理人须携带相关证件原件到场。

3、会务常设联系方式:

联系人: 陈曼齐

电话号码: 020-87533019

传真号码: 020-87579391

电子邮箱: ningji@suofeiya.com.cn

特此公告。

索菲亚家居股份有限公司董事会

二 0 一六年十一月三日

附件

1、股东登记表

- 2、授权委托书
- 3、网络投票操作流程

附件1

# 股东登记表

截止2016年11月15日下午3:00交易结束时本公司(或本人)持有索菲亚家 居股份有限公司股票,现登记参加公司2016年第三次临时股东大会。

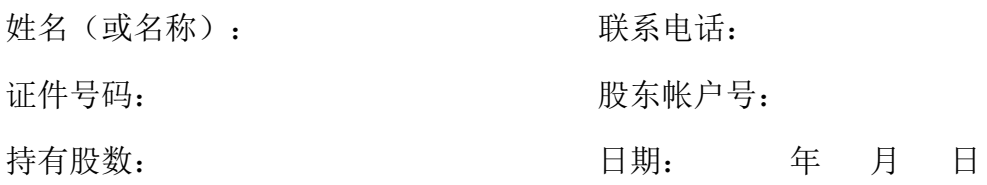

附件2

## 授权委托书

截止2016年11月15日,本公司(或本人)(证券帐号: ), 持有索菲亚家居股份有限公司 股普通股,兹委托 (身 份证号: )出席索菲亚家居股份有限公司2016年第三次临 时股东大会,并依照下列指示对股东大会所列议案进行投票。如无指示,则由代 理人酌情决定投票。

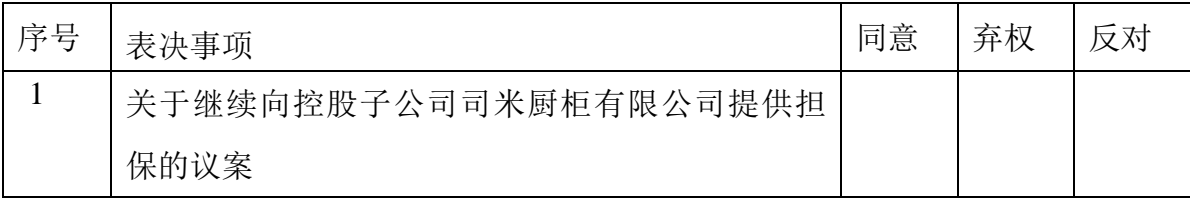

本委托书的有效期为自签发之日起至 年 月 日。

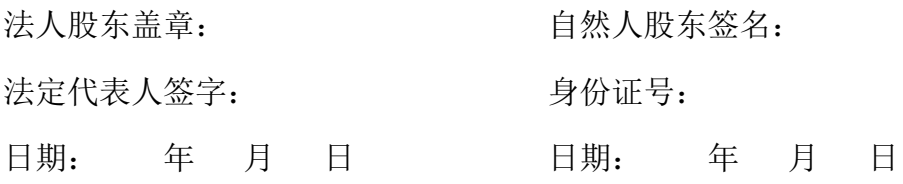

附件3

### 网络投票操作流程

本次股东大会上,公司将向股东提供网络投票平台,股东可以通过深圳证券 交易所交易系统投票和互联网投票,具体操作流程如下:

一、通过深交所交易系统投票的程序

1、投票代码:362572;投票简称:索菲投票;

2、投票时间:2016 年 11 月 22 日的交易时间,即 9:30-11:30 和 13:00-15:00;

3、股东投票的具体程序

(1) 进行投票时买卖方向应选择"买入";

(2)在"委托价格"项下填报本次临时股东大会的议案序号,以 100 元代 表本次股东大会所有议案(即"总议案"),以 1.00 元代表第 1 个需要表决的 议案事项,以 2.00 元代表第 2 个需要表决的议案事项,依次类推。股东对总议 案进行投票的,视为对除累积投票议案外的所有议案表达相同意见。本次股东大 会需要表决的议案事项的顺序号及对应的申报价格如下表:

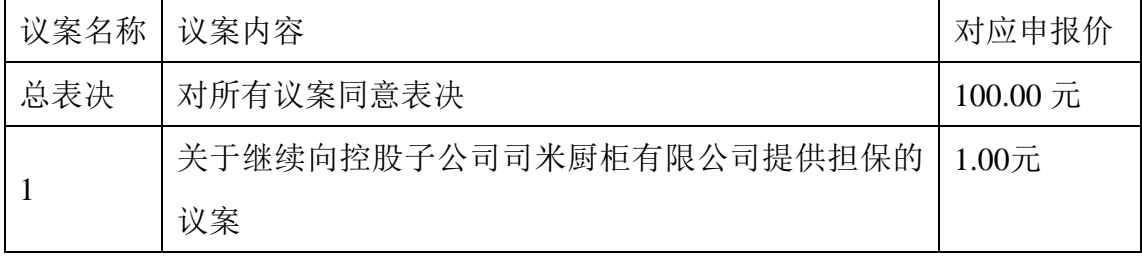

(3) 在"委托数量"项下填报表决意见,表决意见对应"委托数量"一览 表如下:

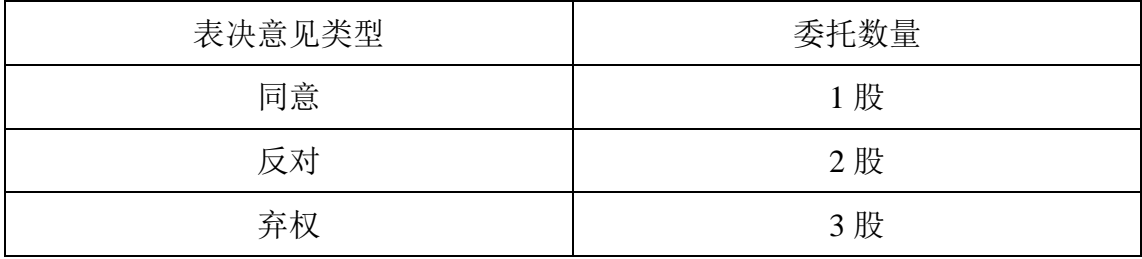

(4)投票举例:股权登记日持有"索菲亚"A 股的投资者,对议案 1 投赞 成票的,其申报如下:

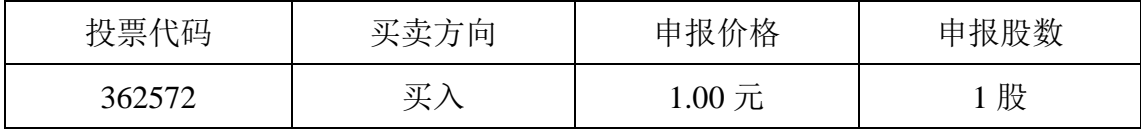

股权登记日持有"索菲亚"A 股的投资者,对本次股东大会所有议案均投赞

成票的,其申报如下:

| 投票代码   | 买卖方向 | '价格<br>报 | 申报股数 |
|--------|------|----------|------|
| 362572 | ਨਾ′  | 100<br>兀 | 股    |

(5)投票注意事项

(1)对同一表决事项的投票只能申报一次,不能撤单,多次申报的,以第 一次申报为准;

(2)不符合上述规则的申报无效,深圳证券交易所交易系统作自动撤单处 理,视为未参与投票。

二、采用互联网投票的投票程序

1. 互联网投票系统开始投票的时间为 2016 年 11 月 21 日下午 3:00,结束时 间为 2016 年 11 月 22 日下午 3:00。

2.股东获取身份认证的具体流程

按照《深圳证券交易所投资者网络服务身份认证业务指引(2016 年 4 月修 订)》的规定,股东可以采用服务密码或数字证书的方式进行身份认证。

(1) 申请服务密码的流程 登陆网址 http://wltp.cninfo.com.cn 的密码服务 专区注册;填写"姓名"、"证券账户号"等相关信息并设置服务密码,如申请 成功,系统会返回一个 4 位数字的激活校验码。

(2)激活服务密码 股东通过深圳证券交易所交易系统比照买入股票的方 式,凭借"激活校验码"激活服务密码。该服务密码通过交易系统激活成功后的 5 分钟后可使用。服务密码激活后长期有效,在参加其他网络投票时不必重新激 活。密码激活后如遗失可通过交易系统挂失,挂失后可重新申请,挂失方法与激 活方法类似。申请数字证书的,可向深圳证券信息公司或其委托的代理发证机构 申请。

3.根据获取的服务密码或数字证书登录网址 http://wltp.cninfo.com.cn 的互联 网投票系统进行投票。

(1)登录 http://wltp.cninfo.com.cn, 在"上市公司股东大会列表"选择"索 菲亚家居股份有限公司 2016 年第三次股东大会投票"。

(2) 讲入后点击"投票登录", 选择"用户名密码登陆", 输入您的"证 券账户号"和"服务密码";已申领数字证书的投资者可选择 CA 证书登录。

- (3) 进入后点击"投票表决",根据网页提示进行相应操作。
- (4) 确认并发送投票结果。